## Changing Product Package Size / Treatment on Grower Orders

Last Modified on 12/06/2024 8:27 am CST

It is recommended to contact seed representatives to handle package size and treatment changes to eliminate the risk of losing seed. Agvance does include options to address package size and treatment changes when needed.

If requesting these changes in separate steps and the new Product is not available on the Vendor's side, the request to decrease the seed supply would be successful and the request for the additional supply would not secure seed since none is available, resulting in lost seed.

To make changes to existing Grower Orders, use the following steps:

- 1. Navigate to *Hub / Transfers / Import / Agvance Data Link* to create a new Product with the correct package size if it has not already been added. The GTIN will be needed for this step. **Note**: Do not delete the Product with the incorrect package sizing.
- 2. Go to *Accounting / Inventory / Manage Seed Orders / Grower Orders* and locate the Grower Order containing the seed. Select **Edit.**
- 3. Select *Product Desc* and locate the new Product with the correct packaging or treatment. Add the Product to the shopping cart.

**Note:** Do not enter a *Quantity* in the shopping cart.

4. Select **Check Availability**. If there is an*Amount Available*, select**Done**.

**Note:** If the new Product does not have an amount available, seed will not be secured in the ordering process in Step 6.

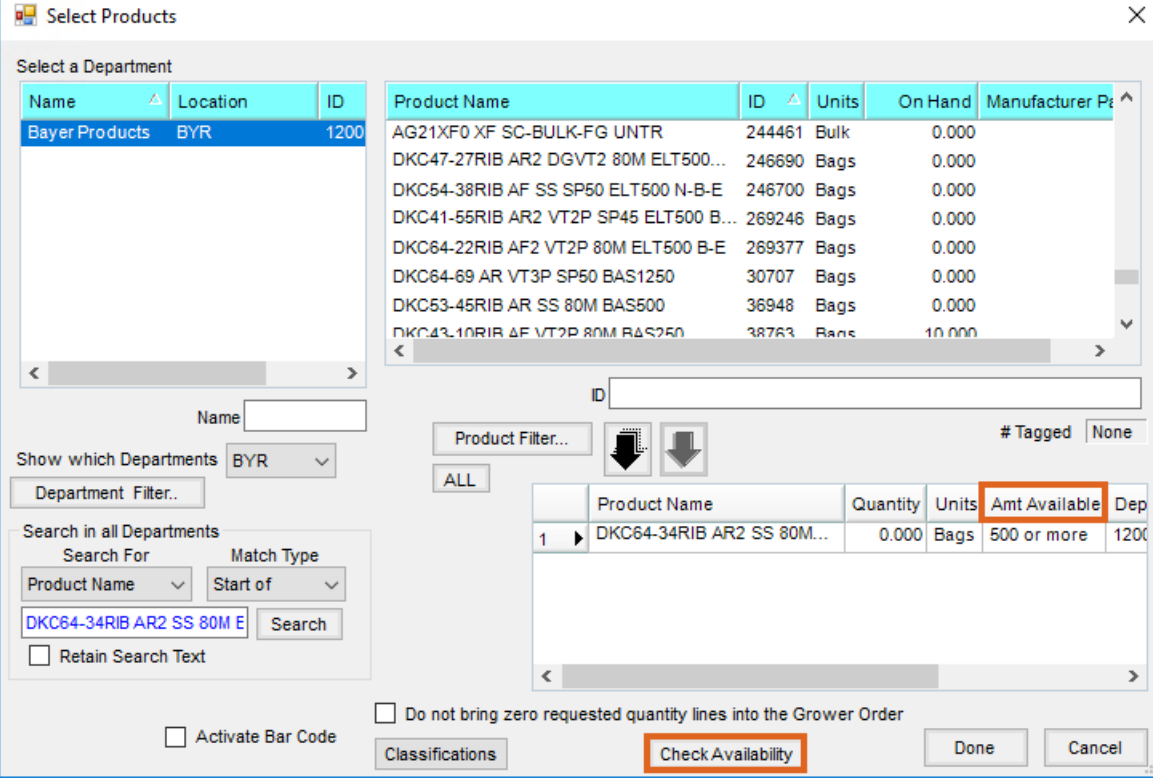

- 5. In the *Edit a Grower Order* window:
	- 1. On the original Product line, in the *Requested Qty* column, reduce the quantity of the seed.
	- 2. On the new Product added to the Grower Order, add that quantity in the*Requested Qty* column.

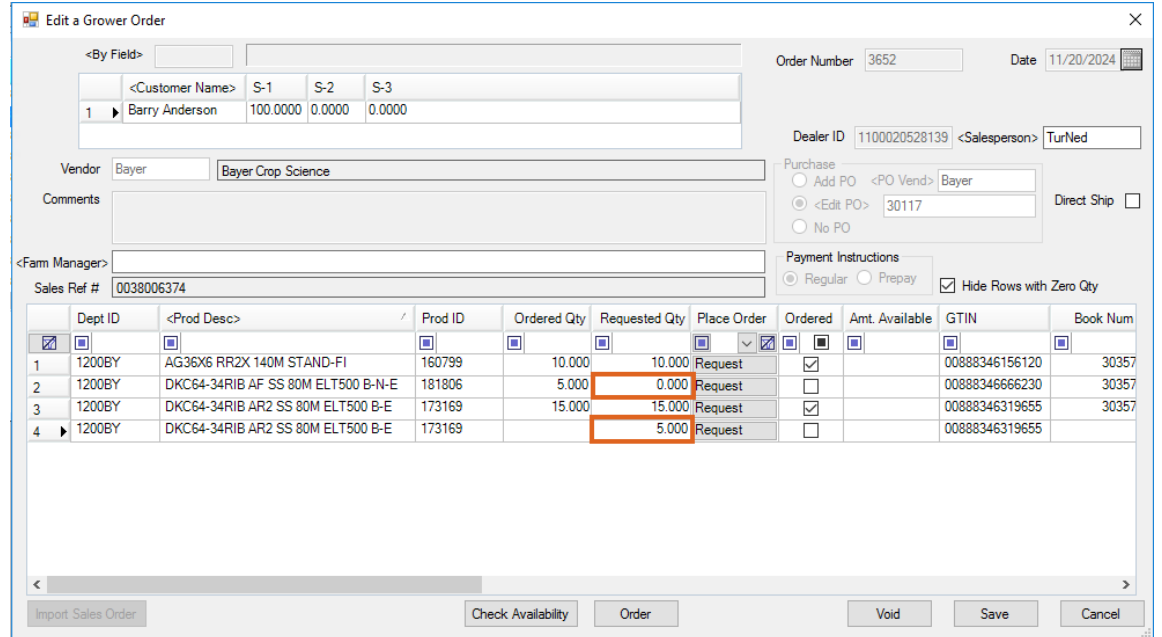

6. Select **Order** to send the changes to both Products in the same request.

**Note**: This process only works when sending the changes in the same request. This process will not work using the **Request** button on individual line items when issuing package changes out of Agvance.